How to view the Help Menu in the ezsh backend shell?

159 admin October 5, 2024 [Technical](https://www.ezeelogin.com/kb/category/faq/technical/14/) 8621

## **Accessing the help menu in the Ezeelogin backend**

**Overview:** This article explains how to access the help menu in the Ezeelogin backend (ezsh).

**Step 1:** SSH into the Ezeelogin gateway as the gateway user.

```
 root@desktop:$ ssh gateway_user@gateway_server_IP/hostname
```
**Step 2:** After logging into the Ezeelogin backend (ezsh), press **F1** or the '**+**' key on your keyboard to view the help menu.

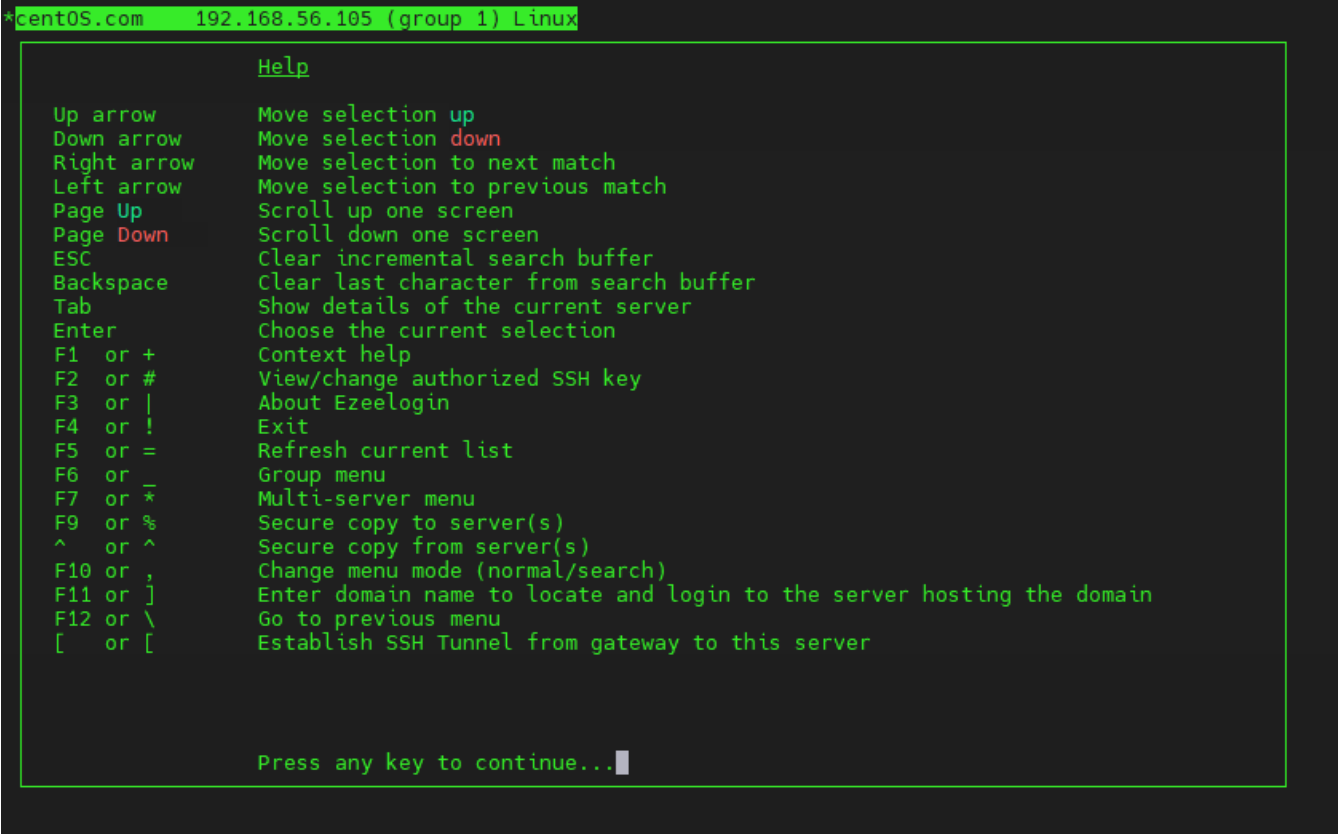

## **Related Article:**

[How to change menu configuration settings](https://www.ezeelogin.com/kb/article/how-to-change-menu-configuration-settings-717.html)

```
Online URL:
```
<https://www.ezeelogin.com/kb/article/how-to-view-the-help-menu-in-the-ezsh-backend-shell-159.html>